## How-To Bookmark a Report

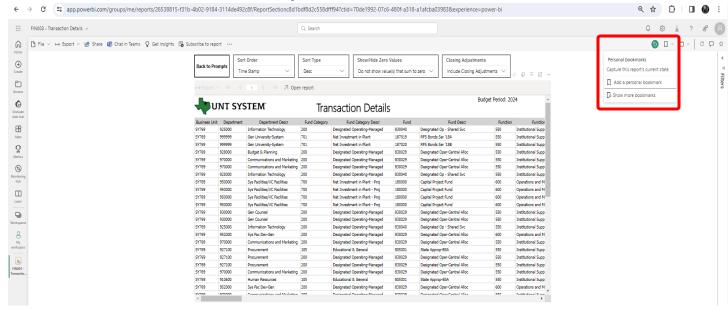

- If you want to bookmark a report or a specific filtered view of a report, you can bookmark it as pictured above.
- Access your bookmarks by clicking "Show More Bookmarks."
- Note: the bookmark will take you to the page you're viewing when you create the bookmark, applying the prompt selections made at the time the bookmark is created. We suggest setting up your bookmarks on the report results page vs. the prompt page to avoid the step of running the report yourself after navigating to your bookmarks.